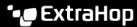

## Download the running config as a text file

Published: 2022-06-28

You can download the Running Config settings to your workstation in text file format. You can open this text file and make changes to it locally, before copying those changes into the Running Config window.

- 1. Click Running Config.
- 2. Click Download config as a File.

The current running configuration is downloaded as a text file to your default download location.